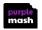

# **Parent Portal in Purple Mash**

2 The parent portal is optional, so if your school has switched it on, then you will have a parent code on your child's login card. Your school's portal address is at the bottom of your pupil's login card, here you will also find your parent code to register.

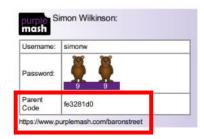

### **Activity Stream**

The Activity Stream shows all the activities associated with a child, with most recent showing first. Activity Stream shows: 2Dos set and handed in, approved work for display boards or blogs, rewards given, shared work and commented work.

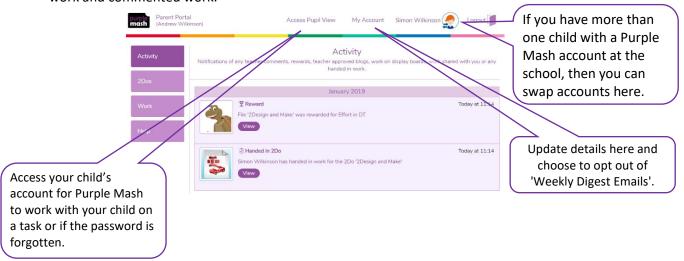

#### 2Dos

2 The 2Dos tab enables parents to see any work 'set' or 'In Progress' as well as any 2Dos 'Handed in'. Parents can click on the 'Handed In' tab and view comments and rewards given for individual pieces of work.

Additionally, they can delve deeper and look at an individual piece of work.

#### Work

Any work that a teacher has commented on will appear here as well as any work that a child has wished to share with their parent.

### Help

2 This section contains a useful 'Welcome' video and 'How to' video for parents.

## **Weekly Digest Emails**

Weekly Digest Emails provide you with a breakdown of activities your child/children have been involved in. These emails are sent to the email address used to register for Parent Portal.

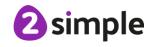

#### Need more support? Contact us: